Sales & Support:: +1 213-254-9383 ◆ FAX: +1 213-254-9383 CompuServe: 72537,163

Internet: edvbasic@aol.com

# FAXSupport System 6.0a

**FAXmodem Support System for Word for Windows 6.x** 

© Ed Obeda 1993, 1994. All Rights Reserved. Portions © Microsoft, All Rights Reserved.

# **Functional Module**

#### **INSTALLATION & USAGE:**

See the Installation document for details and proper installation routines. This routine will <u>NOT</u> work correctly without using the installation routines located in the separate Installation document.

#### **TOOLBAR:**

To quickly FAX your document use the toolbar entry of the little telephone. This works the same way as the little printer icon, but sends the document to the FAX modem instead of the printer.

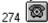

## **UNINSTALL:**

To quickly uninstall:

1) Delete this document from your WINWORD\STARTUP sub-directory.

To completely uninstall:

- 1) From the TOOLS | CUSTOMIZE options reset the File Menu Name PRINT AND FAX back to PRINT ....
- 2) Remove any toolbar entries that you may have made.
- 3) Delete this document from your WINWORD\STARTUP sub-directory. (the most important part)
- 4) Remove the [FAXSupport Marco] entries in your WinWord6.ini file
- 5) Delete the FAXSUPP.DLL from your Windows/System directory.

## **REGISTRATION VIA SWREG:**

CompuServe<sup>®</sup> users have the chose of either manual registration or they can register FAXSupport macro via the SWREG service, now provided on CompuServe<sup>®</sup>.

The FAXSupport System for Word for Windows 6.x program ID is 3526 and the cost is \$15.00 USD per copy plus shipping and handling. Any required US state sales tax is automatically applied and collected by CompuServe® when using the SWREG service.